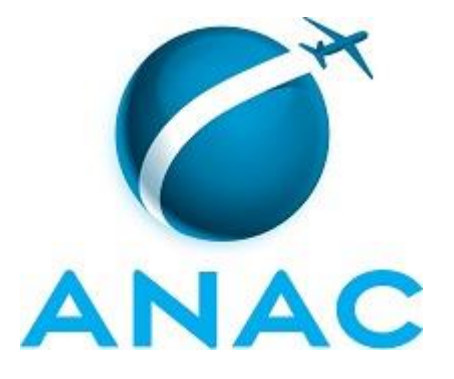

# **MANUAL DE PROCEDIMENTO**

# **MPR/SAR-243-R00**

# **AVALIAÇÃO DE SEGURANÇA E POTENCIAL DE RISCO NA GGAC**

07/2017

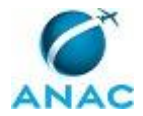

## **REVISÕES**

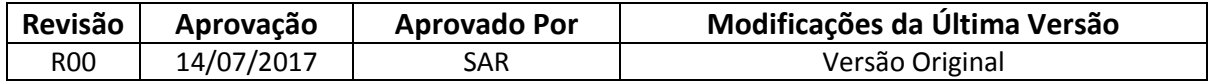

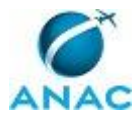

# **ÍNDICE**

### 1) Disposições Preliminares, pág. 5.

- 1.1) Introdução, pág. 5.
- 1.2) Revogação, pág. 5.
- 1.3) Fundamentação, pág. 6.
- 1.4) Executores dos Processos, pág. 6.
- 1.5) Elaboração e Revisão, pág. 6.
- 1.6) Organização do Documento, pág. 7.
- 2) Definições, pág. 8.
- 3) Artefatos, Competências, Sistemas e Documentos Administrativos, pág. 9.
	- 3.1) Artefatos, pág. 9.
	- 3.2) Competências, pág. 10.
	- 3.3) Sistemas, pág. 10.
	- 3.4) Documentos e Processos Administrativos, pág. 11.
- 4) Procedimentos Referenciados, pág. 12.
- 5) Procedimentos, pág. 13.
	- 5.1) Definir Potencial de Risco na GCVC, pág. 13.
	- 5.2) Gerenciar e Disseminar Indicadores e Metas na GGAC, pág. 19.
- 6) Disposições Finais, pág. 23.

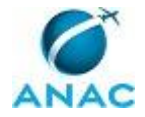

# **PARTICIPAÇÃO NA EXECUÇÃO DOS PROCESSOS**

### **ÁREAS ORGANIZACIONAIS**

### **1) Gerência de Coordenação da Vigilância Continuada**

- a) Definir Potencial de Risco na GCVC
- b) Gerenciar e Disseminar Indicadores e Metas na GGAC

### **GRUPOS ORGANIZACIONAIS**

### **a) GTAR**

1) Definir Potencial de Risco na GCVC

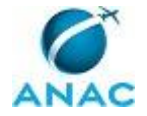

## **1. DISPOSIÇÕES PRELIMINARES**

### **1.1 INTRODUÇÃO**

Este MPR contém:

(1) Informações que possibilitam aos servidores da GGAC e subgerências compreender como é avaliado o potencial de riscos das empresas certificadas do ponto de vista da prioridade de supervisão da GGAC.

(2)Informações acerca do gerenciamento e disseminação dos indicadores e metas produzidos nessa gerência.

#### 1.1.1 Papéis e Responsabilidades

Dentre as atribuições da GGAC, dispostas na Portaria ANAC nº 1.655 de 12 de maio de 2017, estão a emissão de pareceres, aprovações, suspensões e extinções de certificados de regulados.

Nesse sentido, com o intuito de possibilitar a realização das atividades de supervisão desses entes, é necessário estabelecer metodologia de trabalho que avalie os riscos, distribua no tempo aqueles que devem ser avaliados, bem como acompanhar indicadores e metas dos trabalhos realizados.

#### 1.1.2 Política e Diretrizes

Para a realização dos trabalhos supracitados, o presente MPR apresenta a metodologia utilizada pela GGAC e subgerências para priorizar atividades de supervisão de entes regulados em função dos riscos relacionados a eles. Além disso, apresenta a sequência de atividades necessárias para a definição e acompanhamento de indicadores e metas em sua área de atuação.

#### 1.1.3. Processos

O MPR estabelece, no âmbito da Superintendência de Aeronavegabilidade - SAR, os seguintes processos de trabalho:

- a) Definir Potencial de Risco na GCVC.
- b) Gerenciar e Disseminar Indicadores e Metas na GGAC.

### **1.2 REVOGAÇÃO**

Item não aplicável.

### **1.3 FUNDAMENTAÇÃO**

Resolução nº 381, de 14 de junho de 2016, art. 31 e alterações posteriores

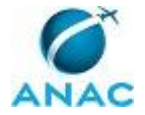

### **1.4 EXECUTORES DOS PROCESSOS**

Os procedimentos contidos neste documento aplicam-se aos servidores integrantes das seguintes áreas organizacionais:

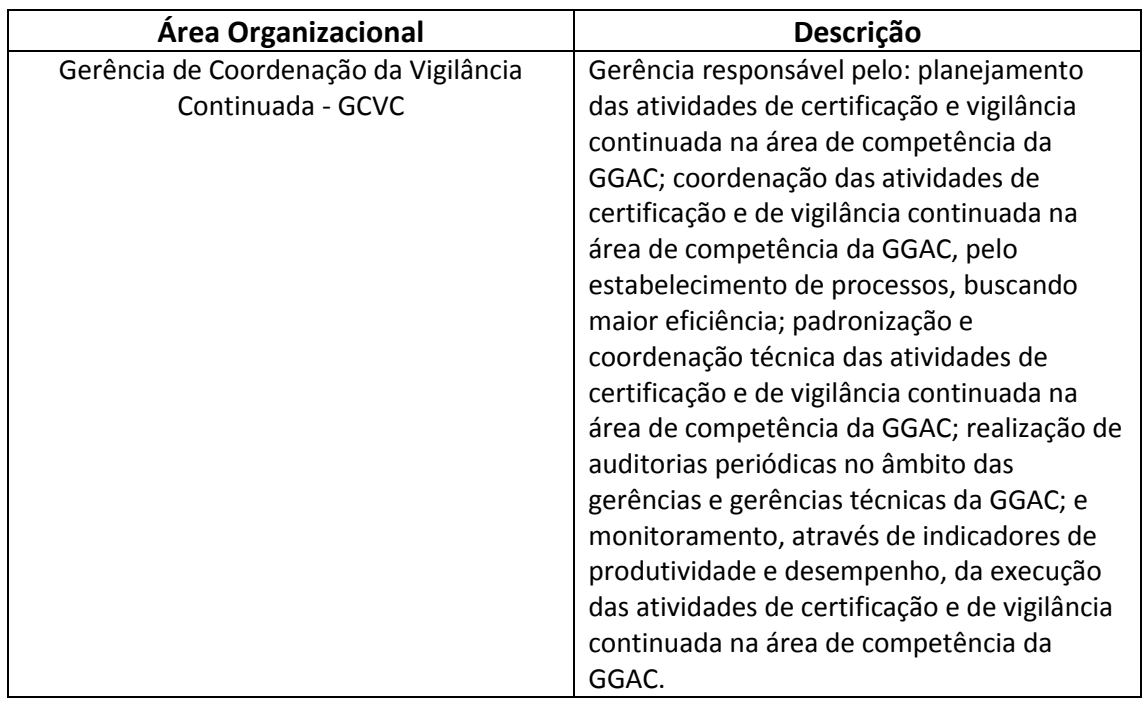

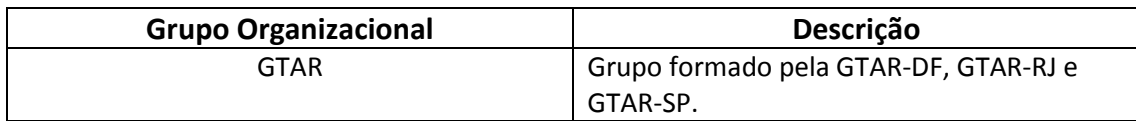

### **1.5 ELABORAÇÃO E REVISÃO**

O processo que resulta na aprovação ou alteração deste MPR é de responsabilidade da Superintendência de Aeronavegabilidade - SAR. Em caso de sugestões de revisão, deve-se procurá-la para que sejam iniciadas as providências cabíveis.

Compete ao Superintendente de Aeronavegabilidade aprovar todas as revisões deste MPR.

### **1.6 ORGANIZAÇÃO DO DOCUMENTO**

O capítulo 2 apresenta as principais definições utilizadas no âmbito deste MPR, e deve ser visto integralmente antes da leitura de capítulos posteriores.

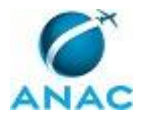

O capítulo 3 apresenta as competências, os artefatos e os sistemas envolvidos na execução dos processos deste manual, em ordem relativamente cronológica.

O capítulo 4 apresenta os processos de trabalho. Para encontrar um processo específico, devese procurar sua respectiva página no índice contido no início do documento. Os processos estão ordenados em etapas. Cada etapa é contida em uma tabela, que possui em si todas as informações necessárias para sua realização. São elas, respectivamente:

a) o título da etapa;

- b) a descrição da forma de execução da etapa;
- c) as competências necessárias para a execução da etapa;
- d) os artefatos necessários para a execução da etapa;

e) os sistemas necessários para a execução da etapa (incluindo, bases de dados em forma de arquivo, se existente);

f) os documentos e processos administrativos que precisam ser elaborados durante a execução da etapa;

g) instruções para as próximas etapas; e

h) as áreas ou grupos organizacionais responsáveis por executar a etapa.

O capítulo 5 apresenta as disposições finais do documento, que trata das ações a serem realizadas em casos não previstos.

Por último, é importante comunicar que este documento foi gerado automaticamente. São recuperados dados sobre as etapas e sua sequência, as definições, os grupos, as áreas organizacionais, os artefatos, as competências, os sistemas, entre outros, para os processos de trabalho aqui apresentados, de forma que alguma mecanicidade na apresentação das informações pode ser percebida. O documento sempre apresenta as informações mais atualizadas de nomes e siglas de grupos, áreas, artefatos, termos, sistemas e suas definições, conforme informação disponível na base de dados, independente da data de assinatura do documento. Informações sobre etapas, seu detalhamento, a sequência entre etapas, responsáveis pelas etapas, artefatos, competências e sistemas associados a etapas, assim como seus nomes e os nomes de seus processos têm suas definições idênticas à da data de assinatura do documento.

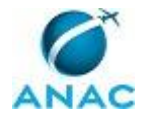

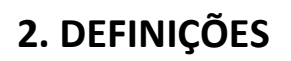

Este MPR não possui definições.

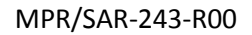

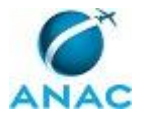

## **3. ARTEFATOS, COMPETÊNCIAS, SISTEMAS E DOCUMENTOS ADMINISTRATIVOS**

Abaixo se encontram as listas dos artefatos, competências, sistemas e documentos administrativos que o executor necessita consultar, preencher, analisar ou elaborar para executar os processos deste MPR. As etapas descritas no capítulo seguinte indicam onde usar cada um deles.

As competências devem ser adquiridas por meio de capacitação ou outros instrumentos e os artefatos se encontram no módulo "Artefatos" do sistema GFT - Gerenciador de Fluxos de Trabalho.

### **3.1 ARTEFATOS**

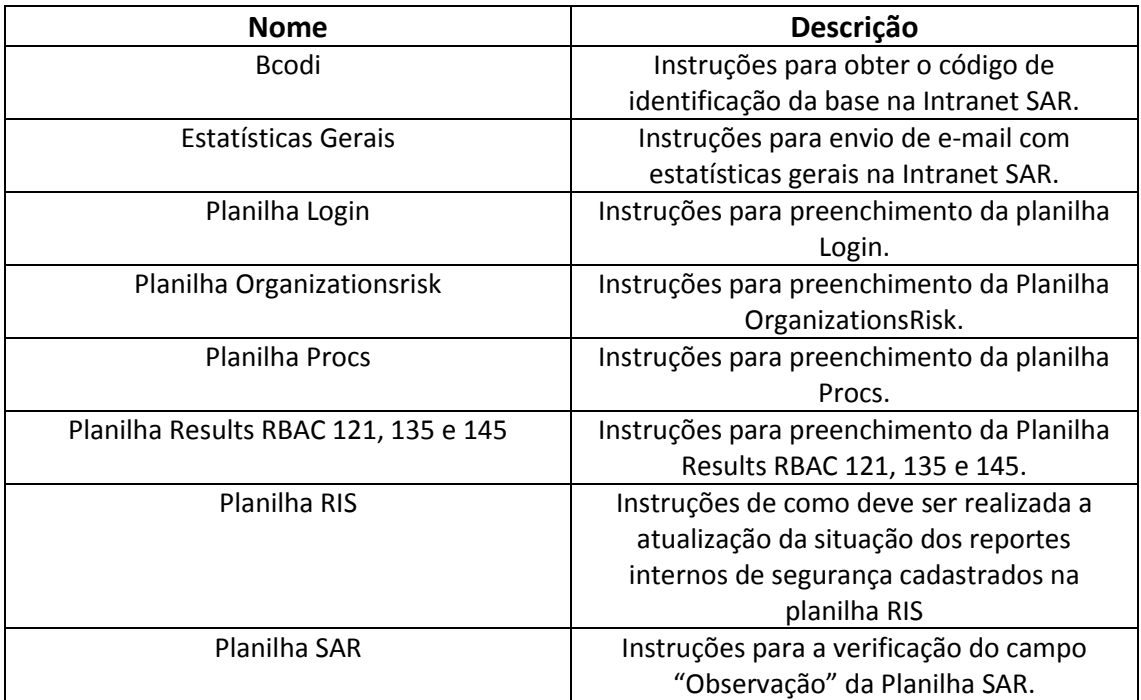

### **3.2 COMPETÊNCIAS**

Para que os processos de trabalho contidos neste MPR possam ser realizados com qualidade e efetividade, é importante que as pessoas que venham a executá-los possuam um determinado conjunto de competências. No capítulo 4, as competências específicas que o executor de cada etapa de cada processo de trabalho deve possuir são apresentadas. A seguir, encontra-se uma lista geral das competências contidas em todos os processos de trabalho deste MPR e a indicação de qual área ou grupo organizacional as necessitam:

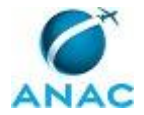

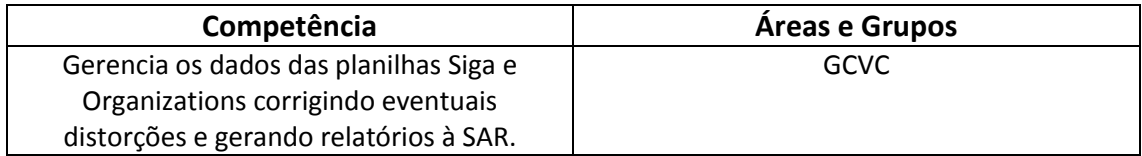

### **3.3 SISTEMAS**

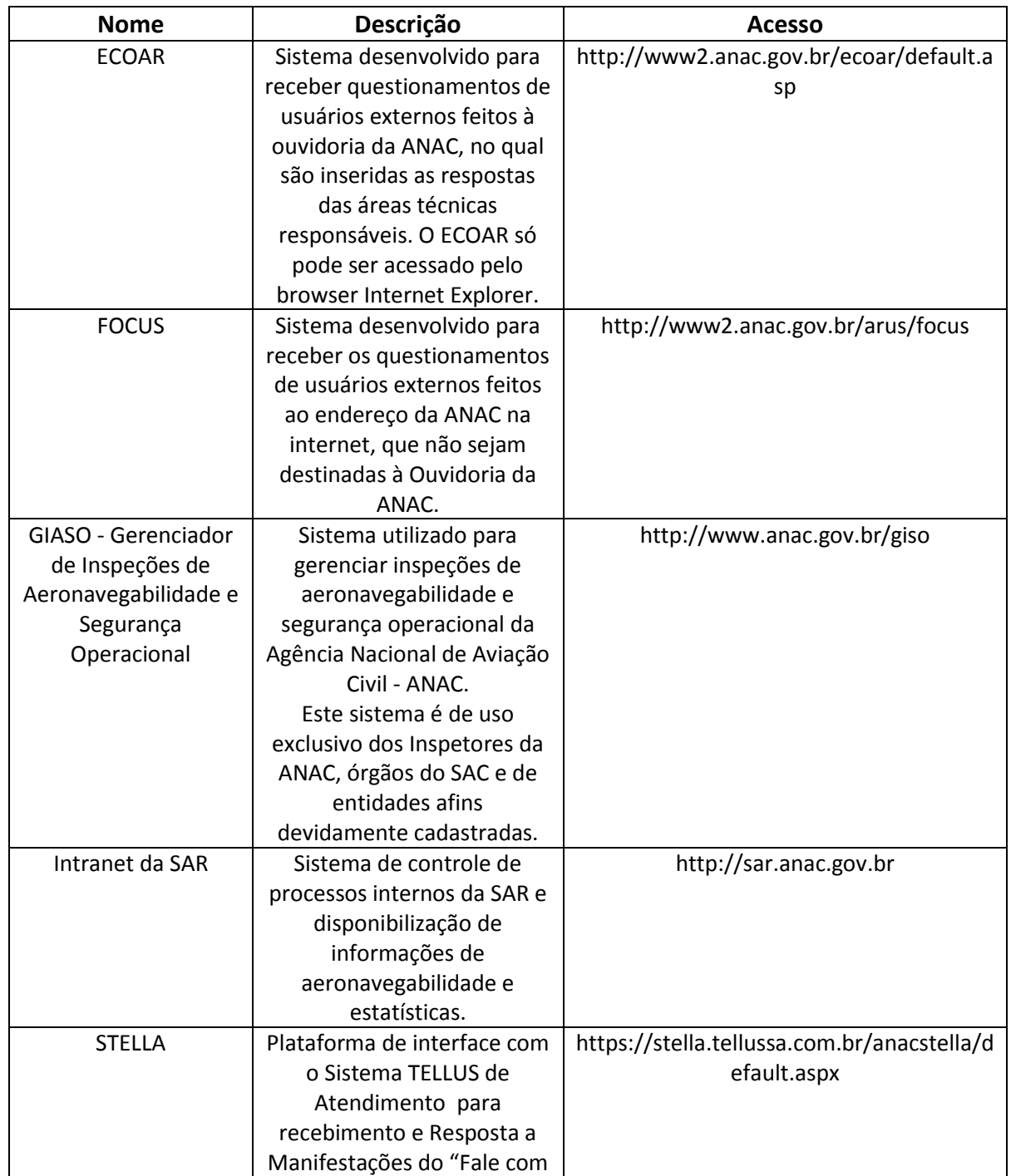

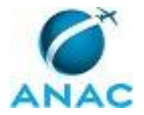

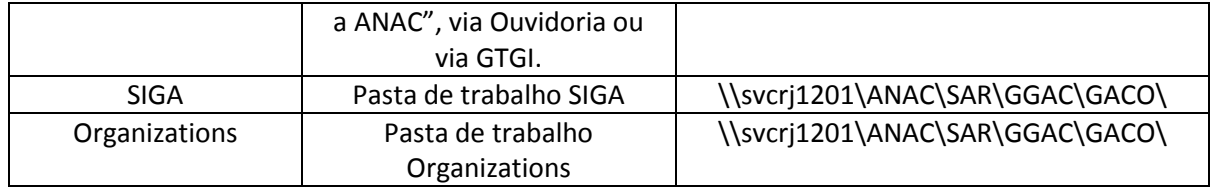

### **3.4 DOCUMENTOS E PROCESSOS ADMINISTRATIVOS ELABORADOS NESTE MANUAL**

Não há documentos ou processos administrativos a serem elaborados neste MPR.

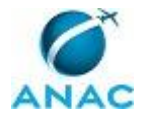

## **4. PROCEDIMENTOS REFERENCIADOS**

Procedimentos referenciados são processos de trabalho publicados em outro MPR que têm relação com os processos de trabalho publicados por este manual. Este MPR não possui nenhum processo de trabalho referenciado.

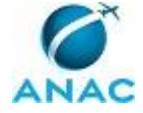

## **5. PROCEDIMENTOS**

Este capítulo apresenta todos os processos de trabalho deste MPR. Para encontrar um processo específico, utilize o índice nas páginas iniciais deste documento. Ao final de cada etapa encontram-se descritas as orientações necessárias à continuidade da execução do processo. O presente MPR também está disponível de forma mais conveniente em versão eletrônica, onde pode(m) ser obtido(s) o(s) artefato(s) e outras informações sobre o processo.

### **5.1 Definir Potencial de Risco na GCVC**

Trata o presente processo do conjunto de atividades necessárias para classificar provedores de serviço a partir da definição de potenciais de ricos - em planilhas específicas.

O processo contém, ao todo, 5 etapas. A situação que inicia o processo, chamada de evento de início, foi descrita como: "Segundas, Quartas e Sextas-Feiras", portanto, este processo deve ser executado sempre que este evento acontecer. Da mesma forma, o processo é considerado concluído quando alcança algum de seus eventos de fim. Os eventos de fim descritos para esse processo são:

- a) Potencial de risco definido.
- b) Processo concluído sem necessidade de ações da GCVC ou GTAR.

A área envolvida na execução deste processo é a GCVC. Já os grupos envolvidos na execução deste processo são: GTAR, Solicitante.

Para que este processo seja executado de forma apropriada, é necessário que o(s) executor(es) possuam a seguinte competência: (1) Gerencia os dados das planilhas Siga e Organizations corrigindo eventuais distorções e gerando relatórios à SAR.

Também será necessário o uso dos seguintes artefatos: "Bcodi", "Planilha Login", "Planilha Procs", "Planilha RIS".

Abaixo se encontra(m) a(s) etapa(s) a ser(em) realizada(s) na execução deste processo e o diagrama do fluxo.

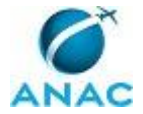

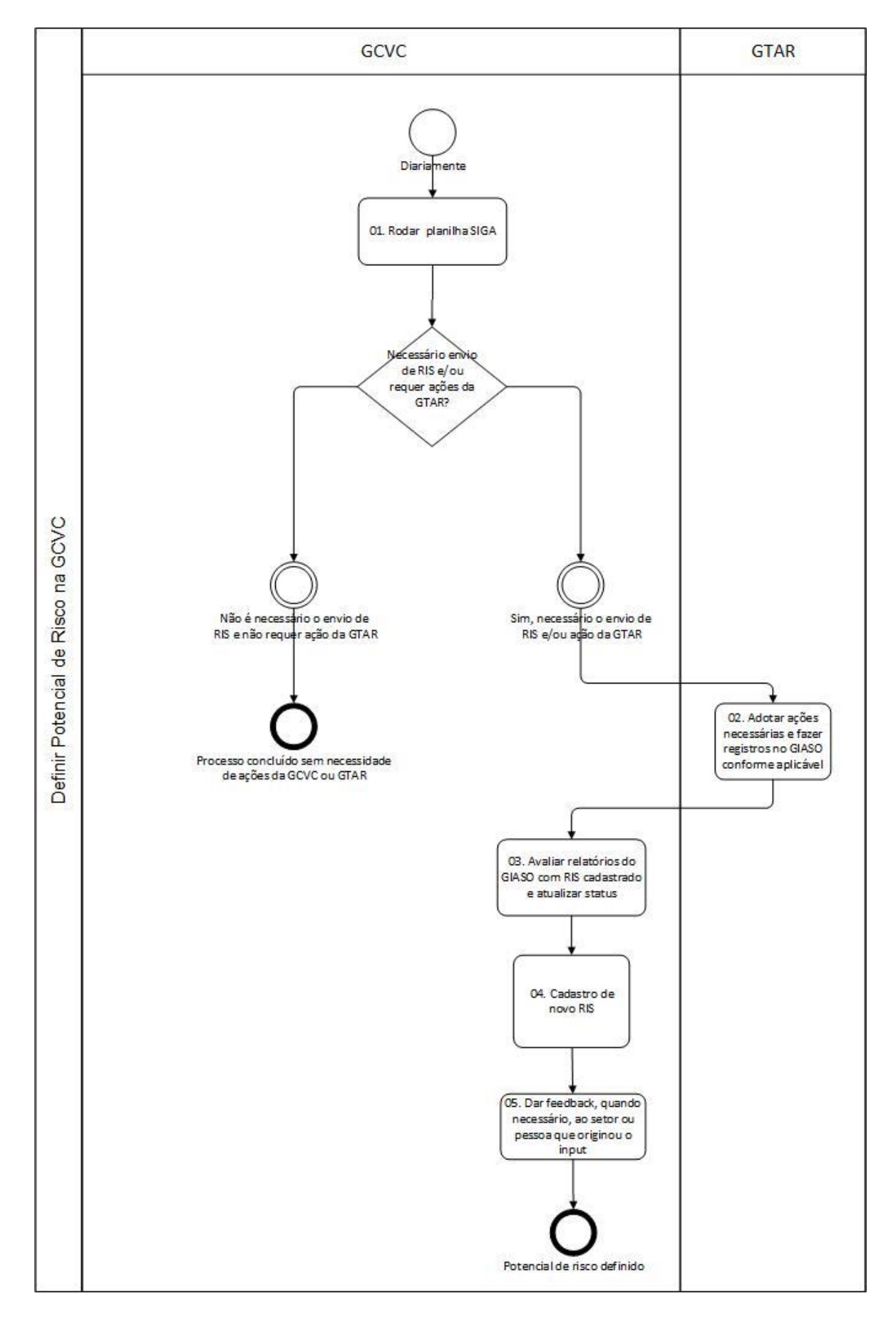

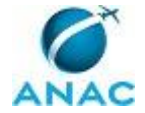

## **01. Rodar planilha SIGA**

RESPONSÁVEL PELA EXECUÇÃO: GCVC.

DETALHAMENTO: Os membros da GCVC designados nas suas respectivas áreas, devem "rodar" diariamente a pasta de trabalho excel denominada SIGA .

A pasta de trabalho está localizada na rede \\SVCRJ1201\ANAC\SAR\GACO, dentro da respectiva área (GCVC 121, 135 ou 145).

a. Na pasta de trabalho SIGA, dentro da planilha Login, inicialmente deve-se importar os dados de auditoria do GIASO, usando a função "IMPORTAR DADOS DO GIASO". Observar que, ao usar essa função, os próximos passos deverão ser feitos com os dados do GIASO, recém exportados para uma nova pasta de trabalho, abertos (ver artefato Planilha Login). b. Em seguida, atualizar os dados da INTRANET SAR no SIGA, utilizando-se a função "Reset cache values from Intranet SAR".

c. Por fim, usar a função "RUN MAIN PROCESS". Neste momento, o Outlook deverá estar aberto. O servidor deverá, também, observar as orientações constantes na própria planilha, as quais estão em constante atualização.

Após rodar a SIGA, na planilha Procs (ver artefato Planilha Procs),deverão ser corrigidos todos os erros constantes da coluna "U" "Remarks". Esses erros podem ser corrigidos de várias formas, por exemplo:

a. pela atualização da tarefa (data, equipe, status) na INTRANET SAR

b. pela correção do número do relatório do GIASO na planilha e na INTRANET SAR

c. pelo envio do e-mail automático para a equipe, solicitando fechar a auditoria no GIASO

d. pelo cadastro do líder da equipe na planilha INSPACs, etc

Basicamente, a planilha SIGA faz as seguintes atividades:

a. para as auditorias criadas na Intranet SAR, que estejam com o status "Agendada", são criadas as inspeções no GIASO;

b. ao criar as inspeções no GIASO, são incluídas os reportes internos de segurança (RIS) no escopo da auditoria (se houver), além de envio de um alerta para a GCVC, informando que devem ser enviadoas as informações complementares d o RIS, com seus anexos, para o líder da equipe;

c. as auditorias encerradas, é feito o levantamento dos itens verificados durante a auditoria. Se for verificado acima de 60% do checklist, a auditoria é considerada para efeitos do PTA. COMPETÊNCIAS:

- Gerencia os dados das planilhas Siga e Organizations corrigindo eventuais distorções e gerando relatórios à SAR.

ARTEFATOS USADOS NESTA ATIVIDADE: Planilha Procs, Planilha Login.

CONTINUIDADE: caso a resposta para a pergunta "Necessário envio de RIS e/ou requer ações da GTAR?" seja "sim, necessário o envio de RIS e/ou ação da GTAR", deve-se seguir para a etapa "02. Adotar ações necessárias e fazer registros no GIASO conforme aplicável". Caso a resposta seja "não é necessário o envio de RIS e não requer ação da GTAR", esta etapa finaliza o procedimento.

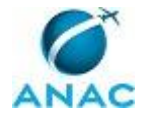

## **02. Adotar ações necessárias e fazer registros no GIASO conforme aplicável**

RESPONSÁVEL PELA EXECUÇÃO: GTAR.

DETALHAMENTO: GTAR adota ações sugeridas e discutidas com a GCVC, ou define ela mesma as medidas a serem adotadas. As ações tomadas devem ser registradas no GIASO se envolverem auditorias. Se foi tomada outra ação, que não seja auditoria, a GCVC deve ser informada para reavaliar o RIS.

Exemplos: correção da data da auditoria; atualização do status do processo de auditoria; cadastro de um processo na Intranet SAR; exclusão de um processo duplicado na Intranet SAR; informar o número do relatório do GIASO, não cadastrado pela SIGA, e que foi utilizado na auditoria; etc.

CONTINUIDADE: deve-se seguir para a etapa "03. Avaliar relatórios do GIASO com RIS cadastrado e atualizar status".

## **03. Avaliar relatórios do GIASO com RIS cadastrado e atualizar status**

RESPONSÁVEL PELA EXECUÇÃO: GCVC.

DETALHAMENTO: Após concluir as funções da pasta de trabalho SIGA, planilha Login, e a correção dos erros na planilha Procs, o servidor deverá atualizar a situação dos reportes internos de segurança cadastrados na planilha RIS.

Para tanto, o servidor deverá verificar quais reportes estão com o status em branco (coluna L "Status") e, dentre esses reportes, quais já tiveram a auditoria concluída, ou seja, possuem um número de RVSO na coluna E "Auditoria" , e estão descritas como Encerrado na coluna J "Status Auditoria" (ver artefato Planilha RIS).

Pela leitura do relatório (RVSO) no GIASO, o servidor confirmará se a equipe verificou o RIS constante no RVSO, se pode ser encerrado ou se há algum desdobramento.

No caso do RIS ter sido verificado, deverá ser incluído na coluna L "Status" a atual situação, ou seja, Encerrado ou Cancelado. As demais colunas deverão ser preenchidas: Coluna M "Obs.": Alguma observação que o servidor da GCVC queira incluir;

Coluna N "Flag": Preenchimento automático, o qual indica se o prazo para verificação está expirado;

Coluna O: Preenchimento automático, o qual calcula a quantidade de dias entre o recebimento do reporte de segurança e o cadastro na planilha SIGA;

Coluna P "Irregularidade": Deve ser preenchido com Sim ou Não, caso a equipe de auditoria tenha confirmado haver a irregularidade apontada no reporte;

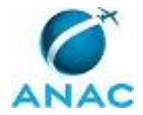

Coluna Q "Resultado": Informar brevemente o resultado/conclusão da equipe auditora e se foi tomada alguma ação (exemplo: suspensão de aeronave, suspensão de prerrogativa de manutenção, etc.)

Coluna R "Apuração": Informar a data que o reporte foi apurado, o que pode coincidir com a data da auditoria;

Coluna S "Encerramento": Informar a data que o servidor está encerrando o RIS;

Algumas planilhas podem apresentar colunas adicionais a serem preenchidas, conforme particularidade de cada grupo da GCVC.

ARTEFATOS USADOS NESTA ATIVIDADE: Bcodi, Planilha RIS.

SISTEMAS USADOS NESTA ATIVIDADE: STELLA, FOCUS, GIASO - Gerenciador de Inspeções de Aeronavegabilidade e Segurança Operacional, ECOAR.

CONTINUIDADE: deve-se seguir para a etapa "04. Cadastro de novo RIS".

## **04. Cadastro de novo RIS**

RESPONSÁVEL PELA EXECUÇÃO: GCVC.

DETALHAMENTO: É possível que o resultado da auditoria leve a um novo reporte de segurança, o qual deve ser cadastrado na planilha RIS.

O cadastro é feito pelo preenchimento das colunas da planilha RIS, conforme abaixo (ver artefato Planilha RIS):

Coluna A "Reporte": Número sequencial do reporte sucedido pelo ano. Por exemplo, 1/17, 2/17, 3/14, indicando que foram o primeiro, o segundo e o terceiro RIS cadastrado e 2017, e assim sucessivamente;

Coluna B "CHE": Número do COM da organização de manutenção manutenção ou do Certificado ETA do transportador aéreo;

Coluna C "BCodi": Código de identificação da base para qual está sendo cadastrada o RIS. Ela é obtida na Intranet SAR, no menu "Manutenção (Login)". Essa informação também está no link de cada base de manutenção, e pode ser obtida, por exemplo, copiando-se o endereço do link da base (ver artefato BCodi);

Coluna D "Base": Nome da base a qual está sendo cadastrado o RIS;

Coluna E "Auditoria": Preenchimento automático com o número do RVSO;

Coluna F "Descrição Curta do Reporte": Fazer uma breve descrição do reporte, agregando mais informações e mesmo sugerindo aos auditores quais ações tomar para apurar determinado RIS. Deve-se evitar copiar o mesmo conteúdo da denúncia que foi recebida. Caso não seja possível agregar nenhuma informação além do que foi recebido, deve-se apenas remeter a descrição ao arquivo com a denúncia que foi recebida. Boas práticas: fazer uma descrição breve e sucinta; não fazer julgamento de mérito ou valores na descrição; se disponibilizar algum arquivo para ser enviado com o RIS, preferencialmente salvar com \*.pdf

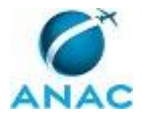

e nomeá-lo com o número do RIS; não enviar informações desnecessárias para o líder da equipe, ou seja, troca de e-mails que não agregarão nada na apuração da denúncia;

Coluna G "Data Reporte": Informar a data que a GCVC teve ciência do fato - data de recebimento do e-mail, ou data de recebimento do protocolo, etc

Coluna H "Data Inclusão": Informar a data que está sendo cadastrado o RIS;

Coluna I "Dt.Ult.Audit.": Preenchimento automático com a data da última auditoria realizada;

Coluna J "Status Auditoria": Preenchimento automático com o encerramento da auditoria;

Coluna K "Severidade": Severidade do reporte cadastrado, seguindo os critérios do MPR 900-15.

Esta atividade pode ser realizada independente das etapas anteriores.

ARTEFATOS USADOS NESTA ATIVIDADE: Bcodi.

SISTEMAS USADOS NESTA ATIVIDADE: ECOAR, GIASO - Gerenciador de Inspeções de Aeronavegabilidade e Segurança Operacional, FOCUS.

CONTINUIDADE: deve-se seguir para a etapa "05. Dar feedback, quando necessário, ao setor ou pessoa que originou o input".

## **05. Dar feedback, quando necessário, ao setor ou pessoa que originou o input**

RESPONSÁVEL PELA EXECUÇÃO: GCVC.

DETALHAMENTO: Uma vez adotadas as ações, a GCVC deve informar à pessoa (ou ao setor) que originou o input, sobre as tratativas que foram dadas e sobre os resultados obtidos ou esperados.

Pode ser informado que foi cadastrado um RIS, conforme previsto no MPR 900-15, e deverá ser verificado na próxima auditoria ou, conforme necessário, após conclusão e

encerramento do RIS, informar o resultado do que foi apurado.

CONTINUIDADE: esta etapa finaliza o procedimento.

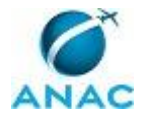

### **5.2 Gerenciar e Disseminar Indicadores e Metas na GGAC**

Processo referente à divulgação de indicadores e metas definidos no âmbito da GGAC a partir dos dados levantados quando da execução dos processos de certificação e vigilância correspondentes.

O processo contém, ao todo, 3 etapas. A situação que inicia o processo, chamada de evento de início, foi descrita como: "Toda sexta-feira", portanto, este processo deve ser executado sempre que este evento acontecer. Da mesma forma, o processo é considerado concluído quando alcança seu evento de fim. O evento de fim descrito para esse processo é: "Informações disseminadas internamente".

A área envolvida na execução deste processo é a GCVC. Já o grupo envolvido na execução deste processo é: Solicitante.

Para que este processo seja executado de forma apropriada, é necessário que o(s) executor(es) possuam a seguinte competência: (1) Gerencia os dados das planilhas Siga e Organizations corrigindo eventuais distorções e gerando relatórios à SAR.

Também será necessário o uso dos seguintes artefatos: "Estatísticas Gerais", "Planilha Organizationsrisk", "Planilha Results RBAC 121, 135 e 145", "Planilha SAR".

Abaixo se encontra(m) a(s) etapa(s) a ser(em) realizada(s) na execução deste processo e o diagrama do fluxo.

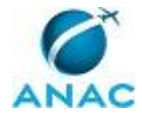

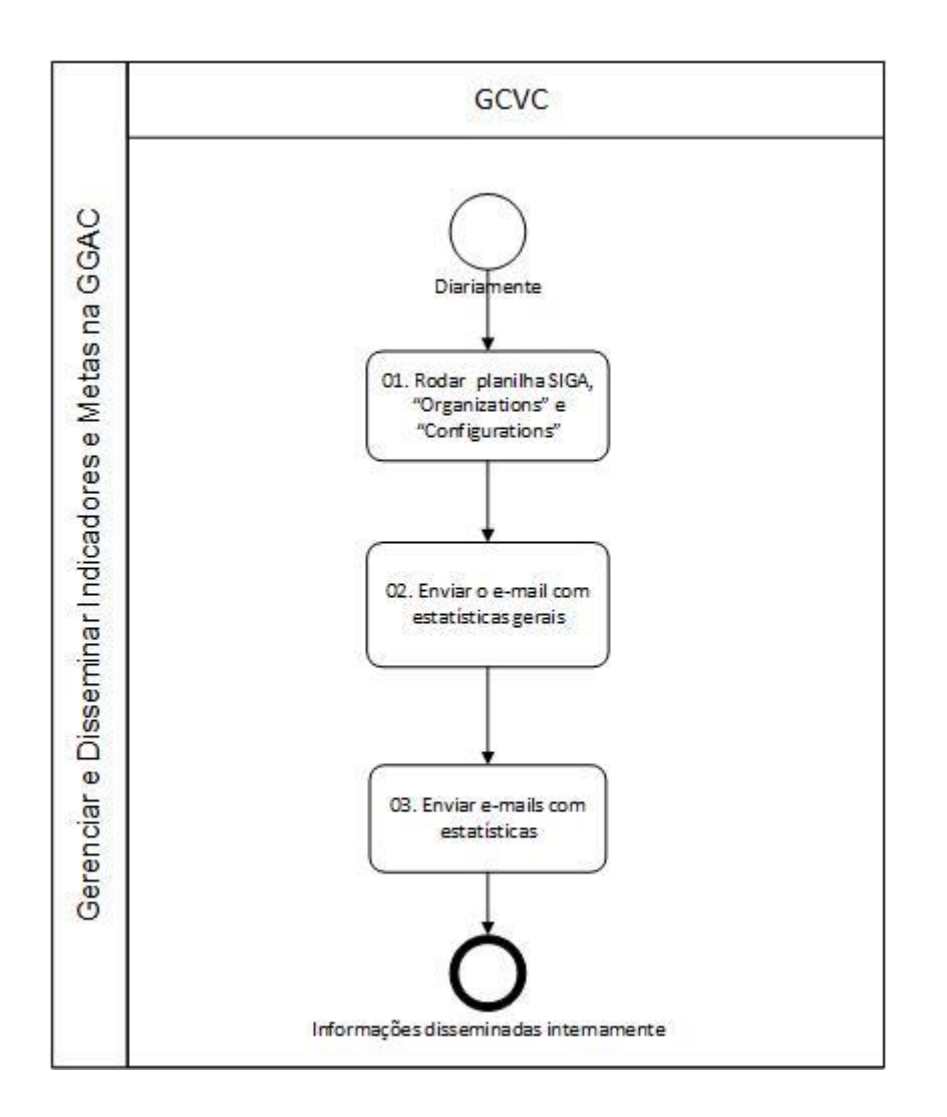

## **01. Rodar as planilhas SIGA e "Organizations"**

RESPONSÁVEL PELA EXECUÇÃO: GCVC.

DETALHAMENTO: Para executar este processo, deve-se ter as pastas de trabalho SIGA, Organizations e Configurations abertas, assim como o Microsoft Outlook.

Nas sextas-feiras, ou o dia útil anterior, caso seja feriado na sexta-feira, a GCVC deverá rodar a SIGA, conforme processo anterior 5.1.

Em adição, na planilha Results RBAC 121, 135 e 145 (ver artefato Planilha Results RBAC 121, 135 e 145), dentro da pasta de trabalho SIGA, o servidor deverá fazer a atualização do risco de cada auditoria. Isto é feito clicando-se nos RVSO que estão marcados em vermelho na coluna A, conforme figura abaixo, e enviando-se os e-mails que são gerados automaticamente. Esse e-mail é encaminhado ao responsável pela auditoria (auditor líder).

Após rodar a SIGA e salvar a pasta de trabalho, o servidor deverá abrir as pastas de trabalho Organizations e Configurations, as quais estarão salvas na mesma pasta na rede da SIGA.

Inicialmente, deve-se estar com as três pastas de trabalho abertas, além do Outlook.

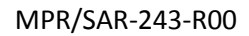

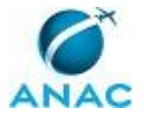

Na planilha OrganizationsRisk (ver artefato Planilha OrganizationsRisk), dentro da pasta de trabalho Organizations, deve-se seguir a seguinte sequência:

Coluna D "Status": Clicar na célula D4, a qual a atualização das bases. Será sugerido retirar da planilha aquelas bases que estão canceladas ou mesmo suspensas há mais de um ano;

Coluna AB "Forms Risk": Clicar na célula AB4, a qual irá atualizar o risco de cada empresa considerando a avaliação dos formulários (tamanho, tipo de base, serviços prestados);

Coluna T "Audits Risk": Clicar na célula T4, a qual atualizará o risco das empresas conforme resultado das últimas auditorias realizadas;

Coluna P "Risco com PTA": Clicar na célula P4, a qual irá atualizar o risco das empresas considerando as auditorias previstas e realizadas pelo PTA;

Coluna R "Risco Bruto": Clicar na célula R4, a qual irá calcular o risco final das empresas, considerando o risco calculado nos passos anteriores.

Na coluna M "PTA" é possível fazer com que determinada base de manutenção seja incluída no cálculo do risco, como se estivesse incluída no PTA. Para isso, deve colocar o número 2 na respectiva célula. Por outro lado, se preencher a célula com 0, o risco da base devido ao PTA será desconsiderado.

Na planilha SAR, deve-se verificar as bases marcadas que 'necessitam de atenção', observando que o campo observação de todas essas bases deve estar preenchido com o motivo pelo qual aquela base está com risco Crítico (Ex: RIS Crítico, etc.)

Abaixo, A planilha OrganizationsRisk, a qual deve ser rodada para calcular o RISCO de cada empresa.

Em seguida, a planilha SAR (ver artefato Planilha SAR), na qual o servidor deverá observar o preenchimento do campo "Observação", o qual não poderá estar em branco para envio do e-mail.

COMPETÊNCIAS:

- Gerencia os dados das planilhas Siga e Organizations corrigindo eventuais distorções e gerando relatórios à SAR.

ARTEFATOS USADOS NESTA ATIVIDADE: Planilha SAR, Planilha Organizationsrisk, Planilha Results RBAC 121, 135 e 145.

CONTINUIDADE: deve-se seguir para a etapa "02. Enviar o e-mail com estatísticas gerais".

### **02. Enviar o e-mail com estatísticas gerais**

RESPONSÁVEL PELA EXECUÇÃO: GCVC.

DETALHAMENTO: Na planilha SAR, clicar na célula A1, a qual irá gerar um e-mail com o risco das bases de manutenção, o qual deverá ser enviado.

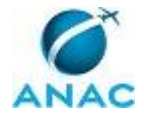

Posteriormente, na Intranet SAR, clicar no link "Estatísticas de atendimento aos Processos GGAC" e, ao abrir a página, selecionar a respectiva área (RBAC 121, 135, 145), depois SAR, e enviar o relatório clicando na figura de mensagem (ver artefato Estatísticas Gerais).

ARTEFATOS USADOS NESTA ATIVIDADE: Estatísticas Gerais.

SISTEMAS USADOS NESTA ATIVIDADE: Intranet da SAR.

CONTINUIDADE: deve-se seguir para a etapa "03. Enviar e-mails com estatísticas".

### **03. Enviar e-mails com estatísticas**

RESPONSÁVEL PELA EXECUÇÃO: GCVC.

DETALHAMENTO: Após rodar as planilhas SIGA e Organizations e enviar os e-mails com estatísticas, salvar os arquivos na rede com as alterações realizadas.

CONTINUIDADE: esta etapa finaliza o procedimento.

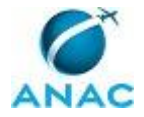

# **6. DISPOSIÇÕES FINAIS**

Em caso de identificação de erros e omissões neste manual pelo executor do processo, a SAR deve ser contatada. Cópias eletrônicas deste manual, do fluxo e dos artefatos usados podem ser encontradas em sistema.